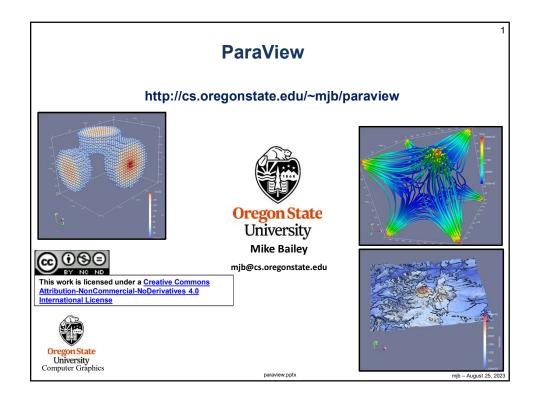

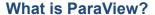

2

ParaView is a free interactive visualization package produced by **KitWare**, <a href="https://www.kitware.com/">https://www.kitware.com/</a>

It is built upon VTK, the Visualization Toolkit, <a href="https://vtk.org/">https://vtk.org/</a>

It uses a dataflow paradigm:

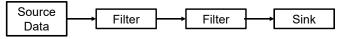

In which data arrives via sources (typically files), is filtered by various numeric algorithms, and is sent to various sinks (typically the computer graphics display).

Besides the interactive interface, ParaView also has a Python scripting interface, so that you can create these dataflow networks auto-magically.

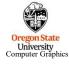

These notes have been written against ParaView version 5.11

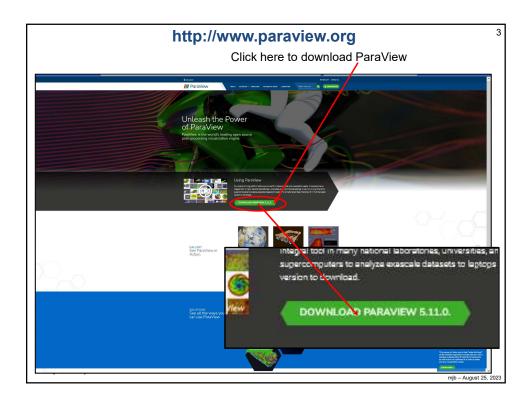

### In these notes, what do these icons mean?

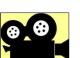

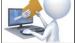

scalaricsy

They tell you that if you go to our notes web site:

## http://cs.oregonstate.edu/~mjb/paraview

you will find pre-created ParaView input data (\*.csv) and pre-created animation movie files (\*.ogv).

You can read a .csv file right into ParaView so that you can experiment with these examples without having to first create them yourself.

You can play an .ogv movie file right from your browser so that you can see how these examples look without having to run ParaView at all.

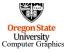

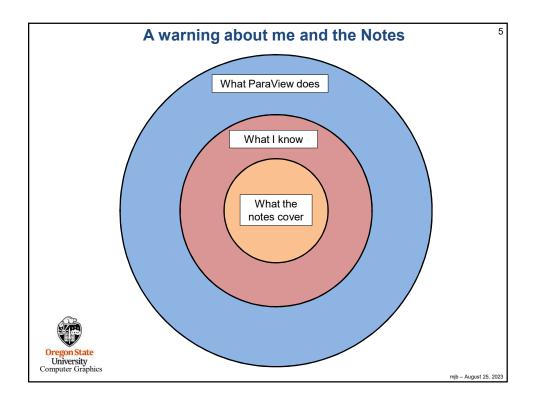

6

# Screen Layout, Color Editor, and 3D Display

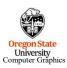

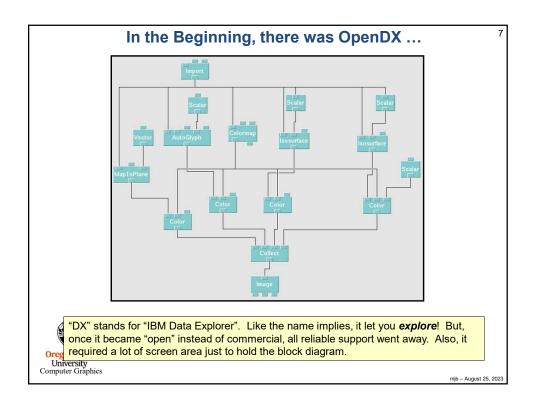

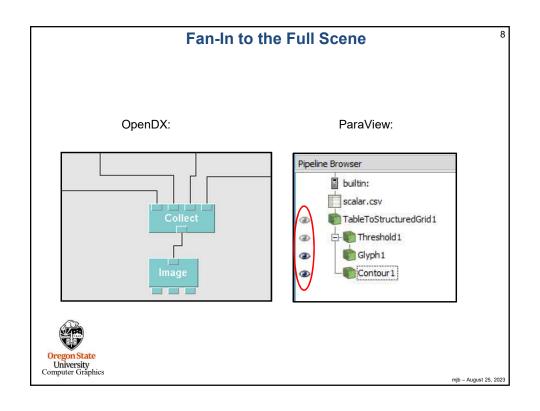

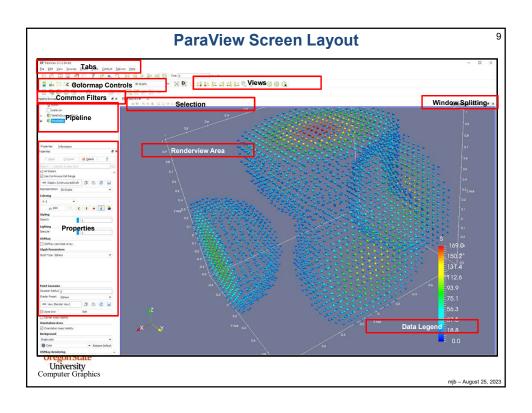

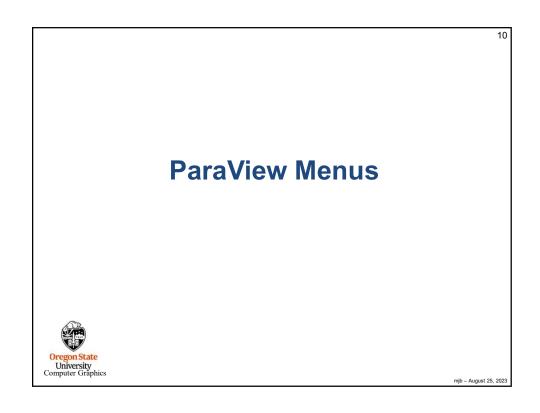

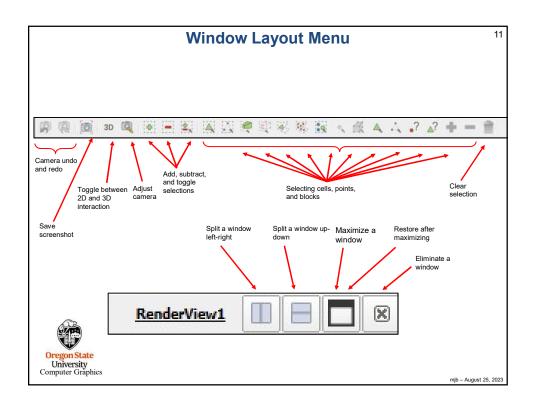

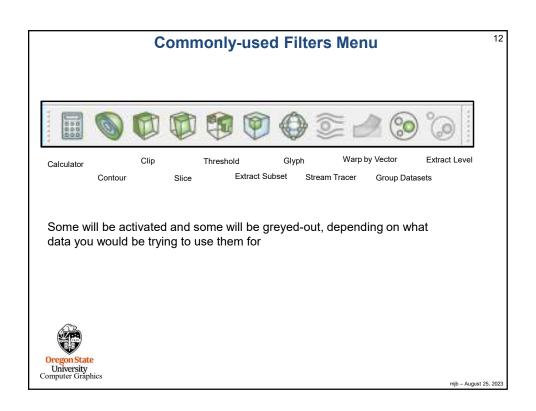

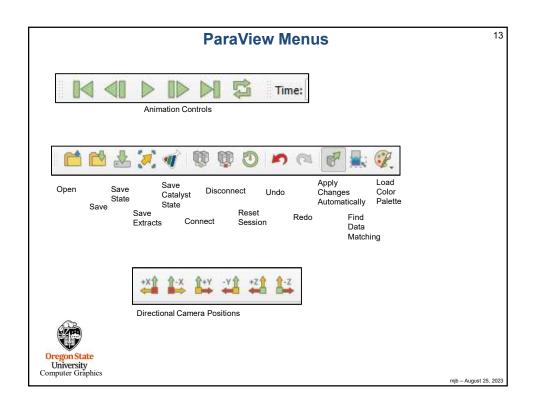

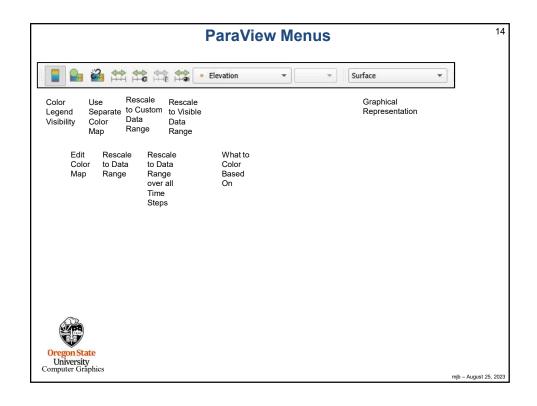

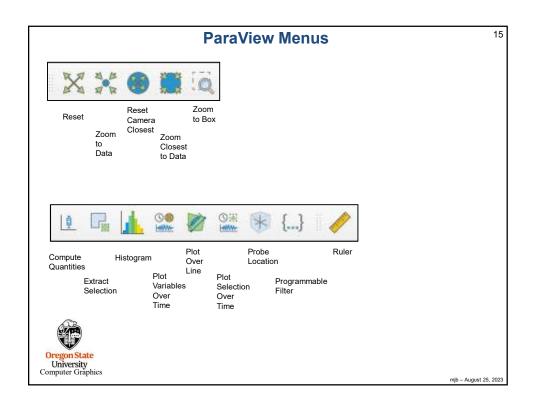

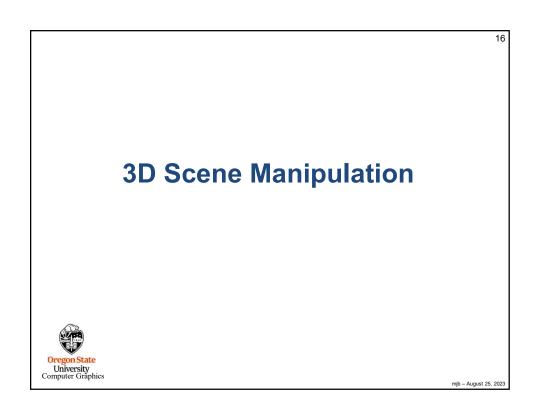

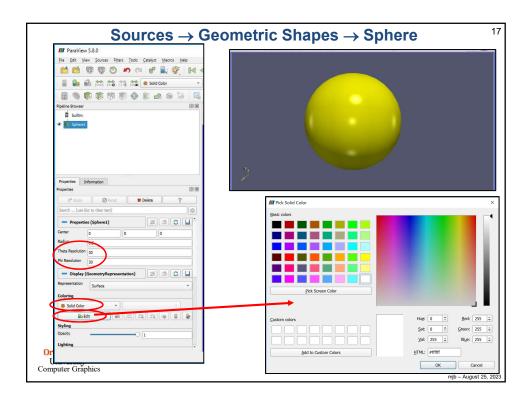

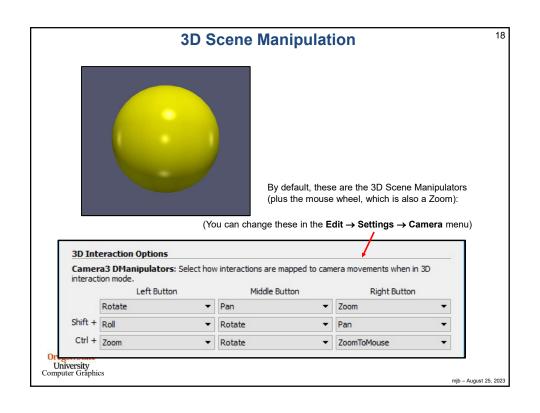

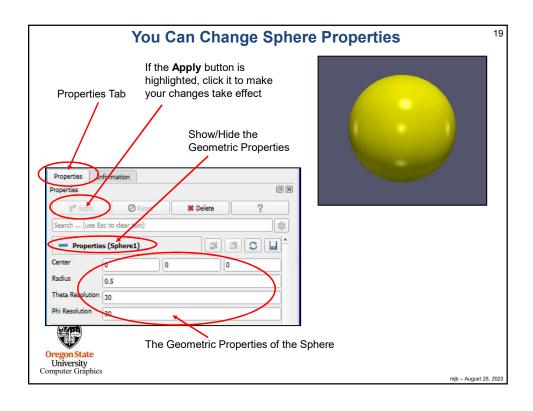

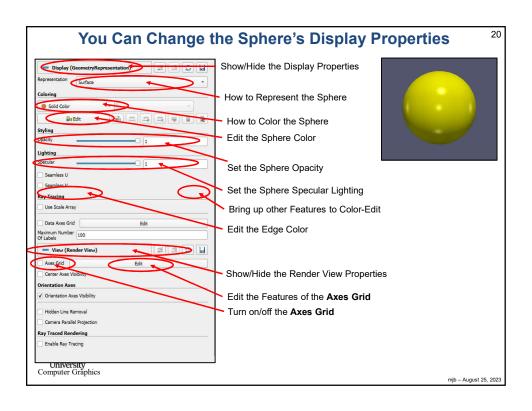

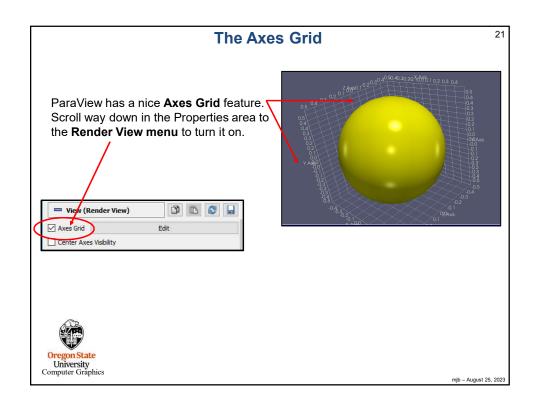

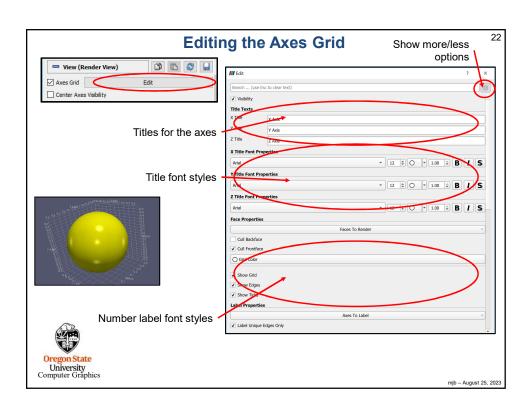

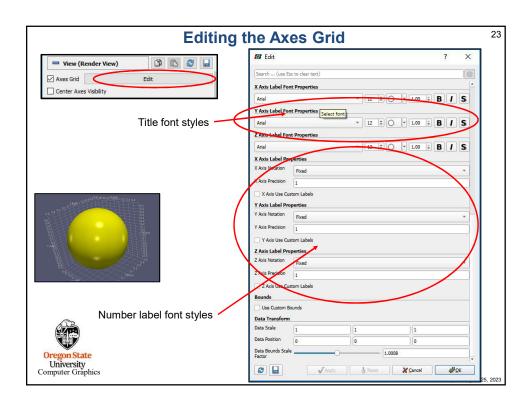

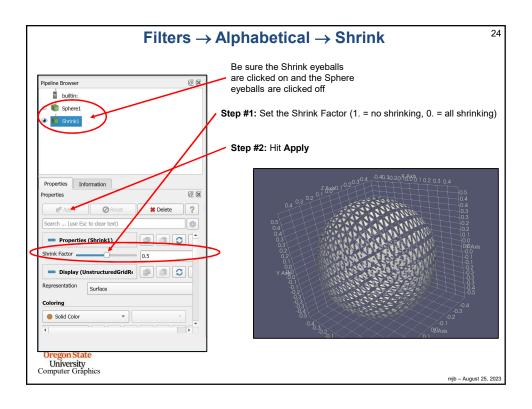

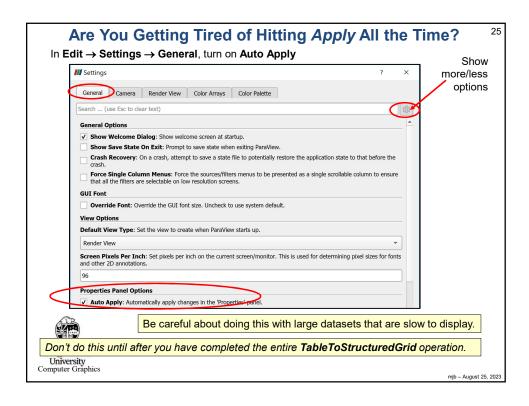

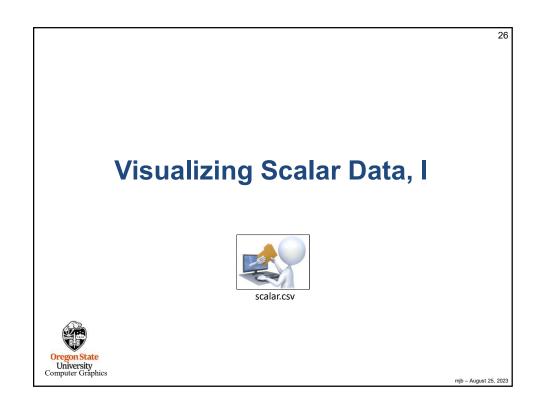

### What File Formats Can ParaView Read?

27

| BYU              | CML Molecule                                                                                 | CSV                                                                                                    |
|------------------|----------------------------------------------------------------------------------------------|----------------------------------------------------------------------------------------------------|
| DICOM            | ENZO AMR Particles                                                                           | EnSight                                                                                                    |
| ExodusIIReader   | FLASH AMR Particles                                                                          | FacetReader                                                                                                    |
| Fluent Case      | Gaussian Cube                                                                                | Image                                                                                                    |
| LSDynaReader     | Legacy VTK                                                                                   | MFIXReader                                                                                                    |
| Meta File Series | NetCDF                                                                                       | Nrrd                                                                                                    |
| PDB              | PLOT3D                                                                                       | PLY                                                                                                    |
| PTS              | PVD                                                                                          | Particles                                                                                                    |
| Phasta           | ProSTAR (STARCD)                                                                             | RTXMLPolyDataReader                                                                                                    |
| SLAC             | Spcth History                                                                                | STL                                                                                                    |
| TIFF             | Tecplot                                                                                      | Unstructured NetCDF POP                                                                                                    |
| VRML             | Wavefront OBJ                                                                                | WindBlade                                                                                                    |
| XML              | XYZ                                                                                          |                                                                                                    |
|                  | DICOM ExodusIIReader Fluent Case LSDynaReader Meta File Series PDB PTS Phasta SLAC TIFF VRML | DICOM         ENZO AMR Particles           ExodusIIReader         FLASH AMR Particles           Fluent Case         Gaussian Cube           LSDynaReader         Legacy VTK           Meta File Series         NetCDF           PDB         PLOT3D           PTS         PVD           Phasta         ProSTAR (STARCD)           SLAC         Spcth History           TIFF         Tecplot           VRML         Wavefront OBJ |

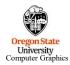

mjb – August 25, 2023

# **Creating Scalar Data in a CSV File**

28

X32, Y32, Z32, S
-1.00,-1.00,-1.00,0.00
-0.94,-1.00,-1.00,0.00
-0.87,-1.00,-1.00,0.00
-0.81,-1.00,-1.00,0.00
-0.74,-1.00,-1.00,0.00
-0.61,-1.00,-1.00,0.00
-0.61,-1.00,-1.00,0.00
-0.55,-1.00,-1.00,0.00
-0.48,-1.00,-1.00,0.00
-0.42,-1.00,-1.00,0.00
-0.35,-1.00,-1.00,0.00
-0.35,-1.00,-1.00,0.00
-0.23,-1.00,-1.00,0.00
-0.23,-1.00,-1.00,0.00
-0.23,-1.00,-1.00,0.00
-0.16,-1.00,-1.00,0.00
-0.16,-1.00,-1.00,0.00
-0.10,-1.00,-1.00,0.00
-0.10,-1.00,-1.00,0.00

Go to the **Edit** → **Settings** menu and turn on **Auto-Apply**. Do a **File** → **Open** and navigate to your CSV file. Hit the **Apply** button to actually do the read.

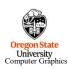

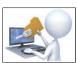

scalar.csv

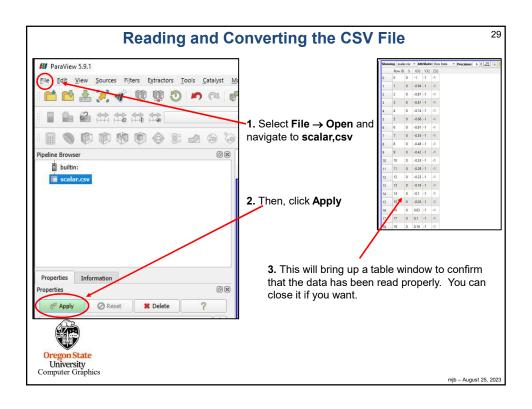

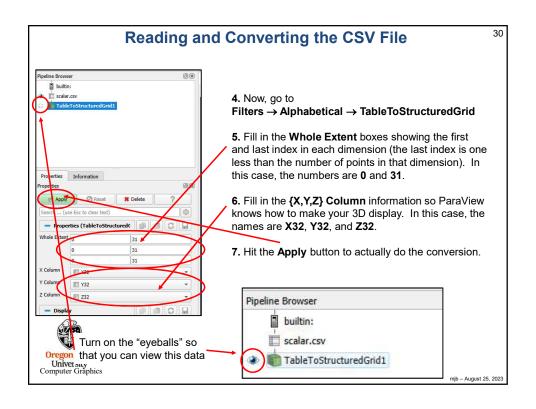

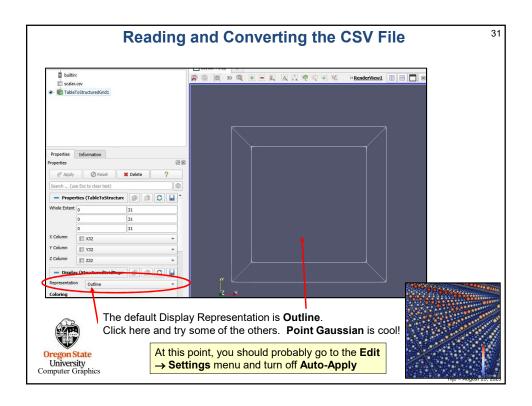

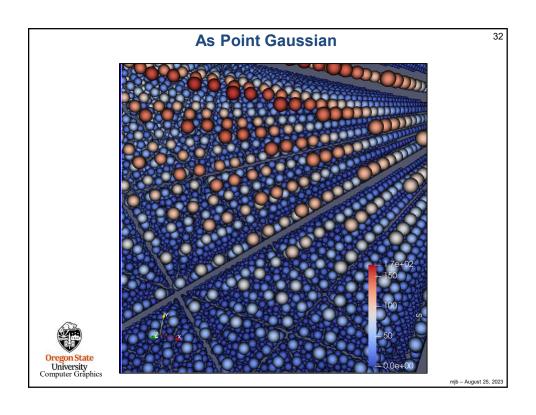

# A Side Trip: Choosing Colors We be a super to the computer of graphics and the computer of graphics and graphics and graphics and graph

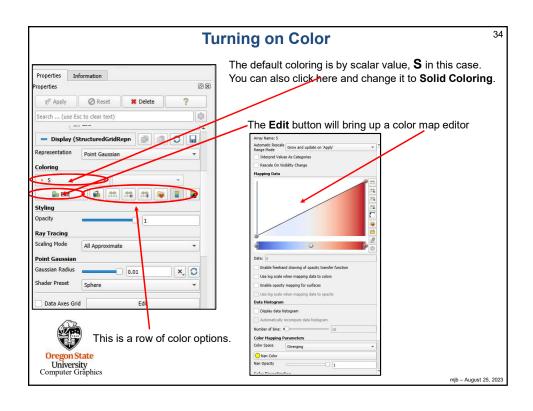

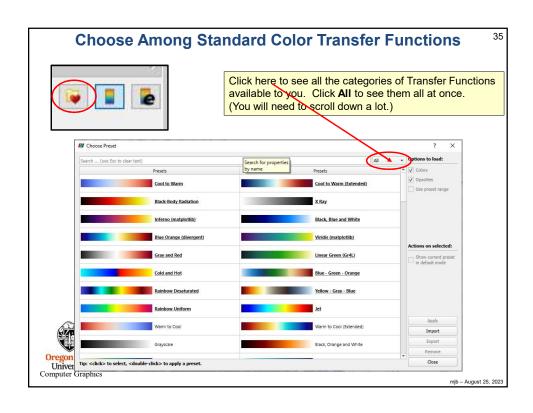

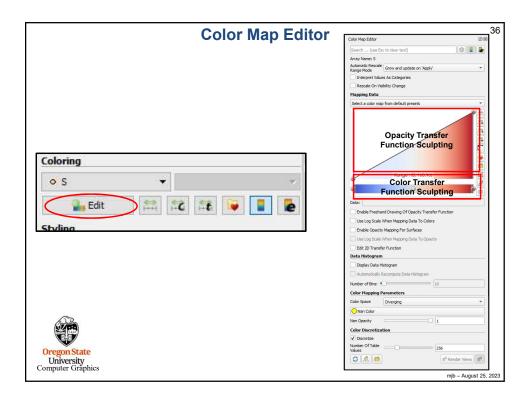

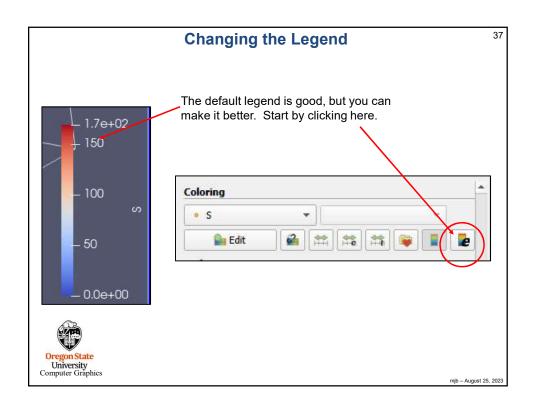

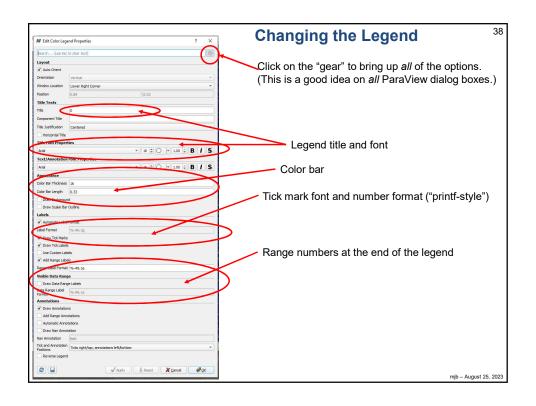

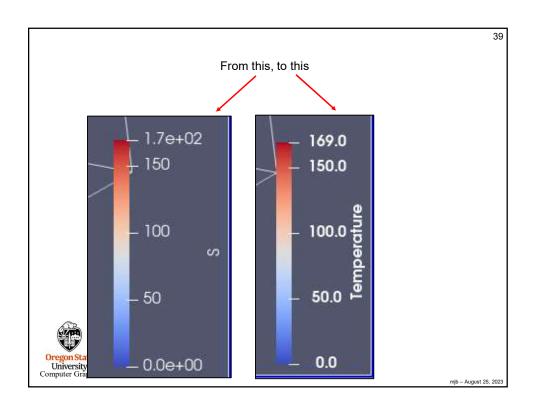

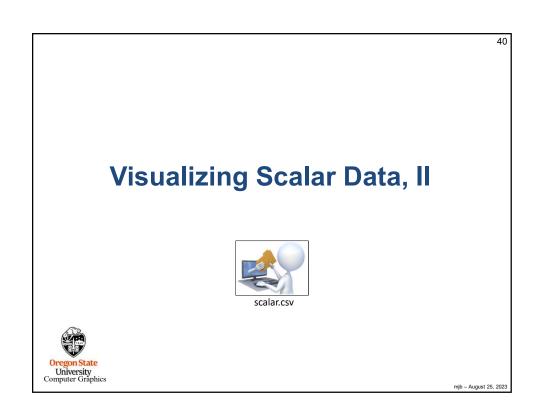

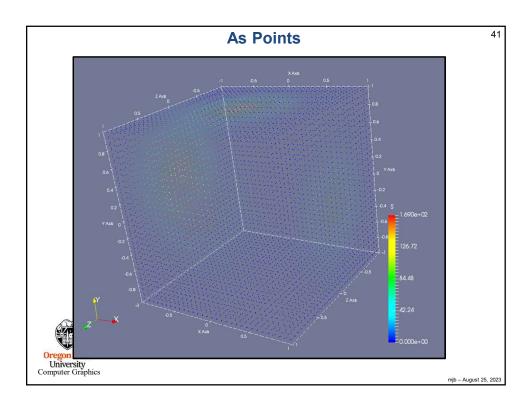

# **Pipeline Element and Filter Observations**

42

- Whatever pipeline element you have most-recently clicked on, that's what Properties you will see.
- Whatever pipeline element you have most-recently clicked on, that will be the parent of the next Filter you select. The parent's output will become the Filter's input.
- · Be careful of Filter order. In general, Filters are not commutative or associative.
- For data-size reasons, it is helpful if any datasize reduction Filters are included early in the pipeline.
- As far as I can tell, you can't inject a filter in the middle of a pipeline. You can re-parent
  it. You can delete it and pipeline elements around it and start over. But, adding a new
  Filter between two existing pipeline elements creates a tee from the parent, not a new
  pipeline.
- Whatever "eyeballs" you have clicked on, that's what pipeline elements' visual representations you will see in the display.
- Turn on the TableToStructuredGrid "eyeballs" and set the Representation to Outline.
   That keeps ParaView displaying the data as 3D-fullsize, regardless of what downstream pipeline elements do.

Oregon State University Computer Graphics

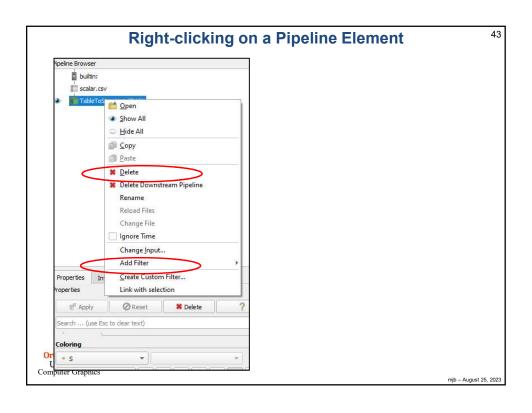

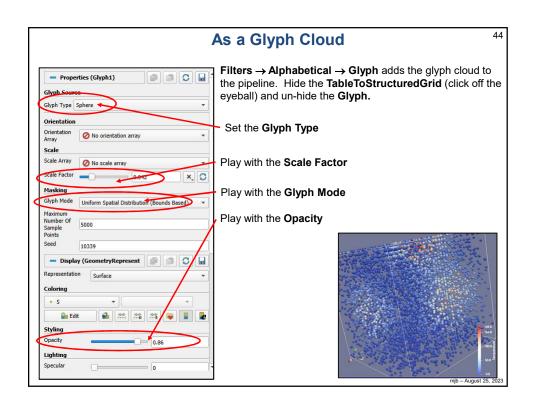

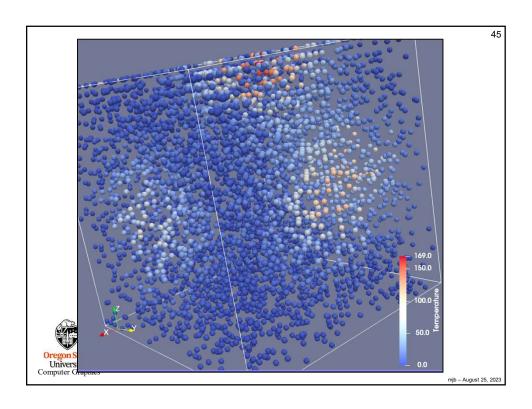

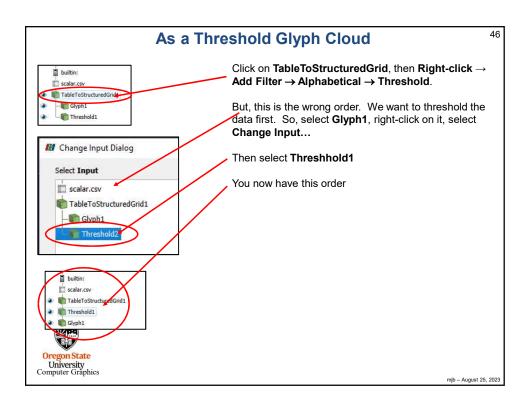

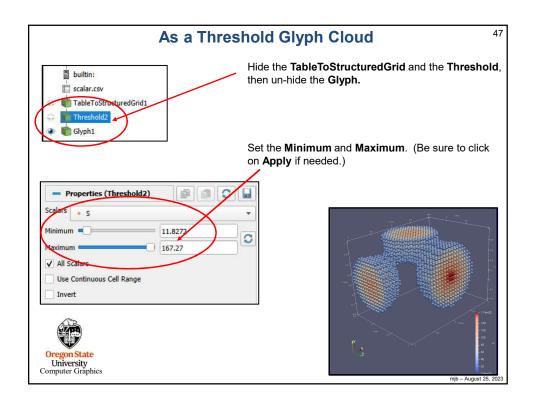

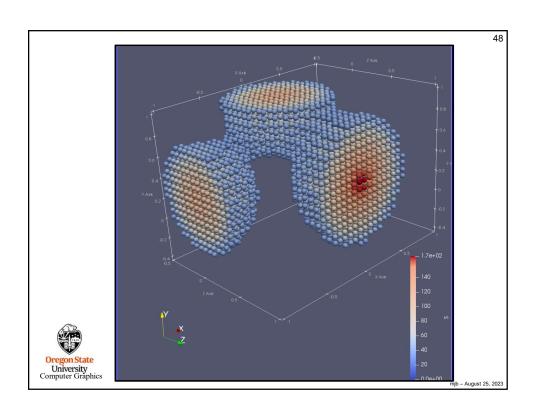

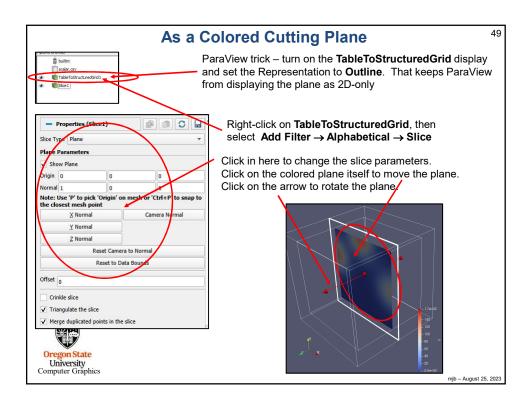

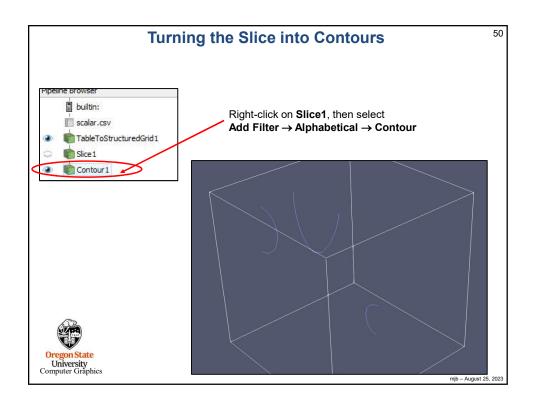

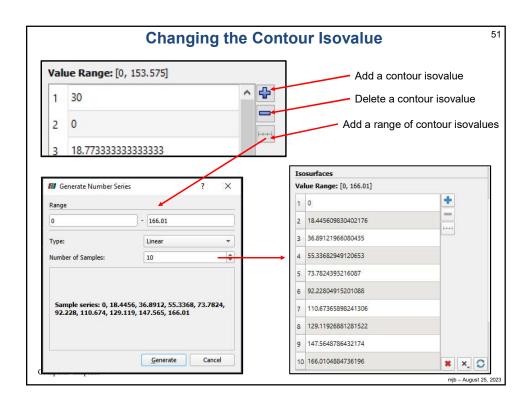

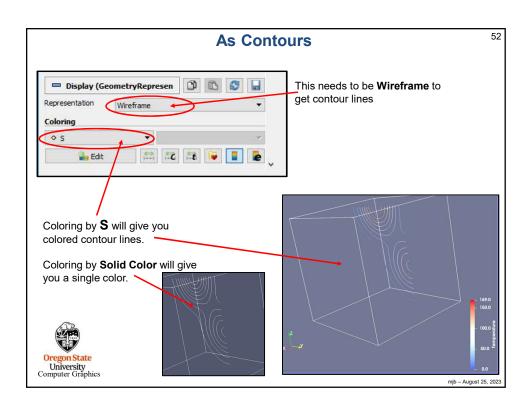

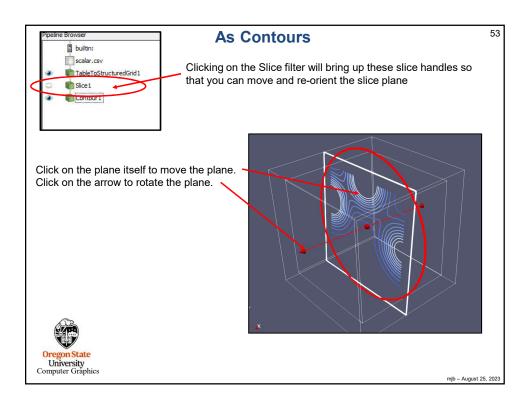

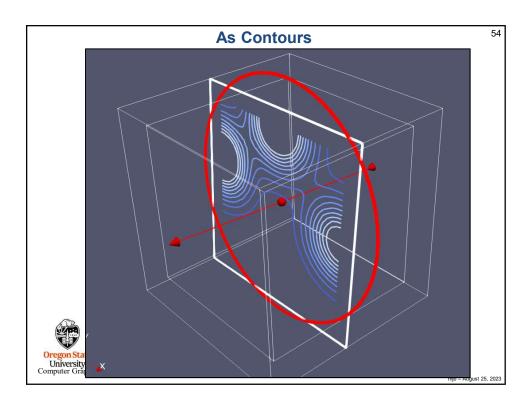

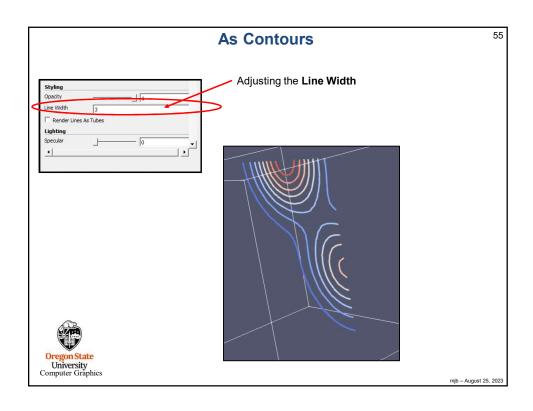

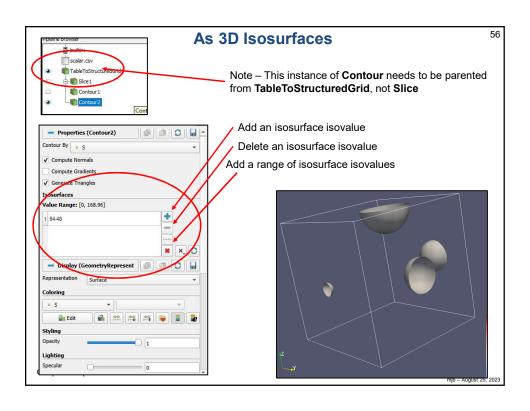

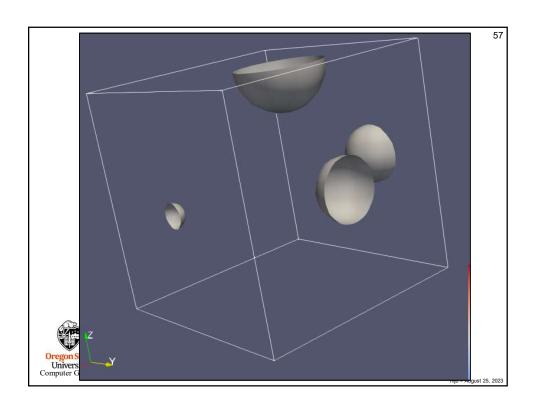

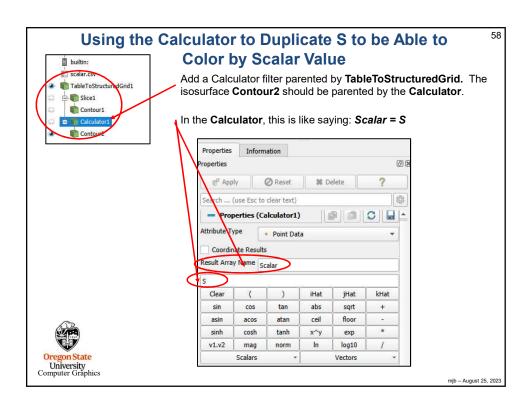

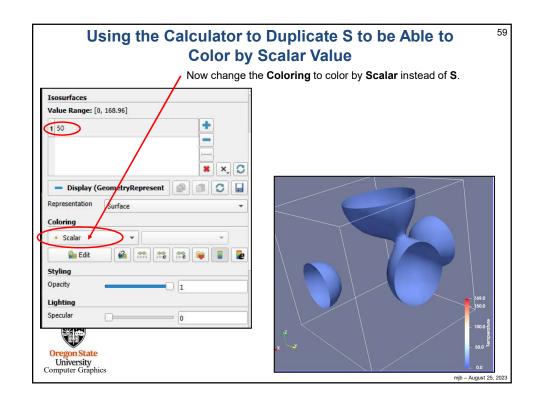

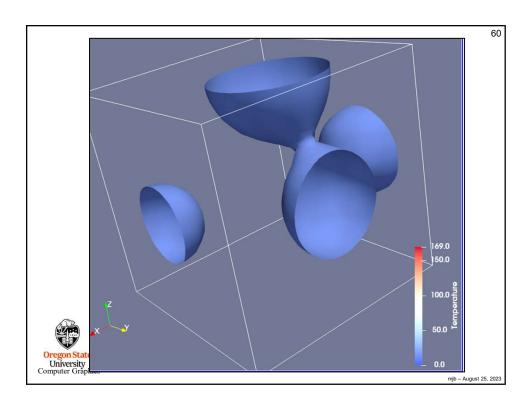

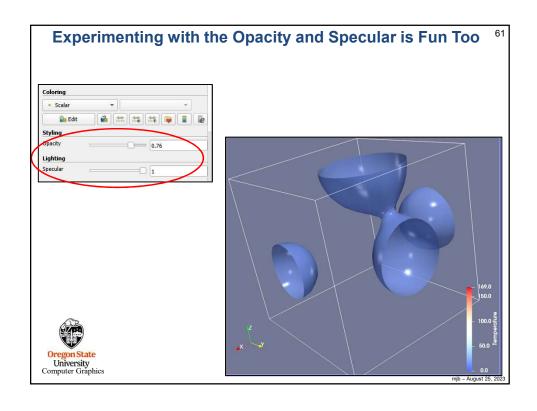

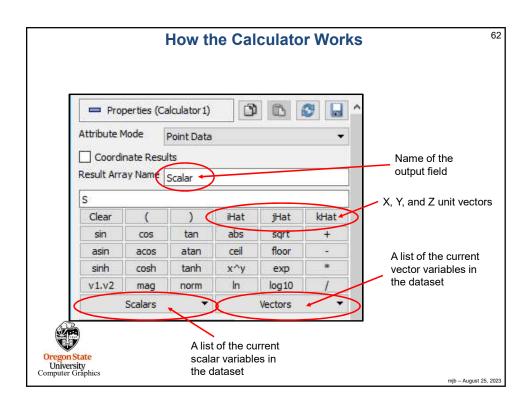

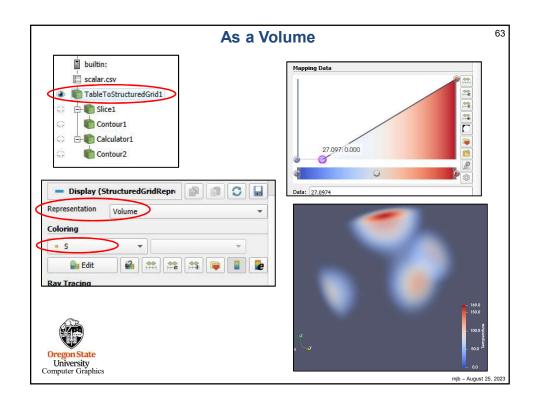

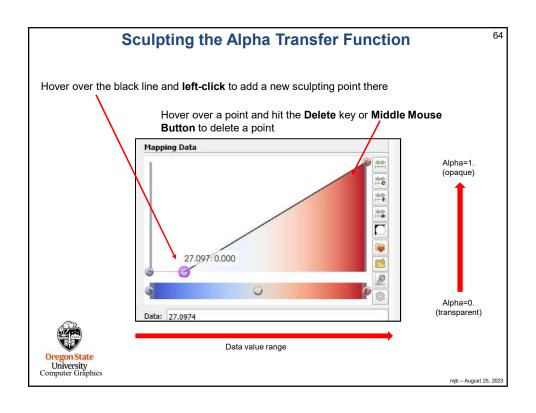

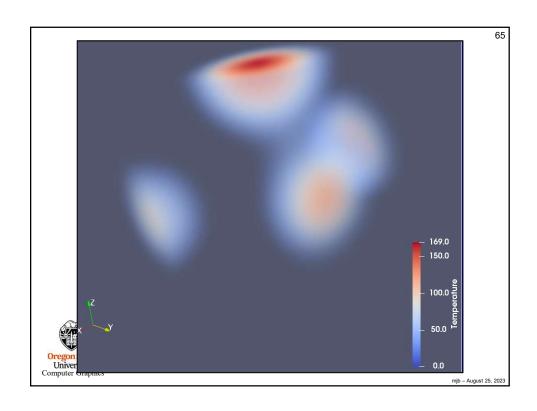

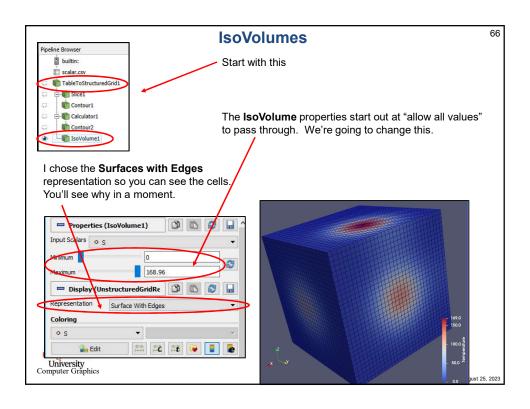

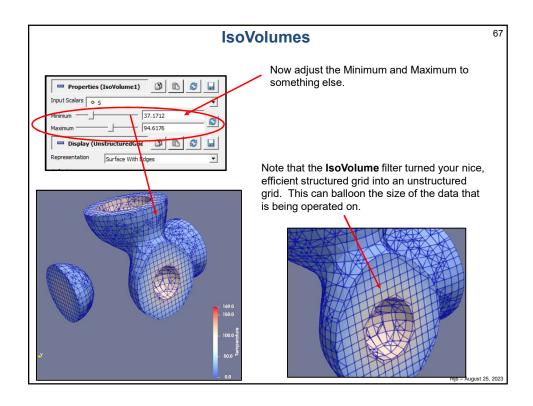

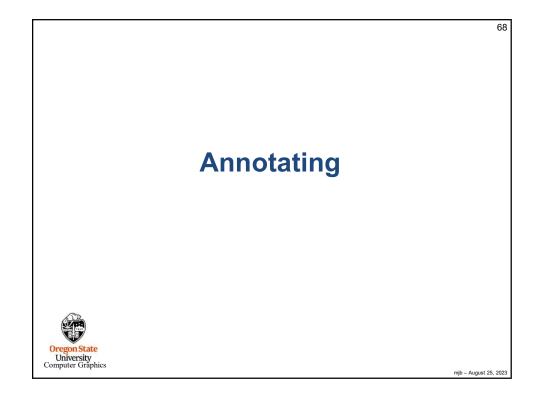

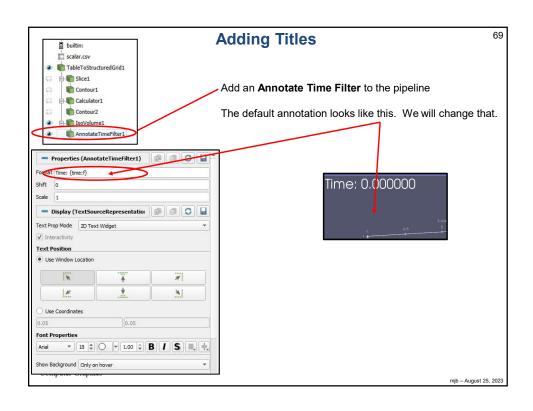

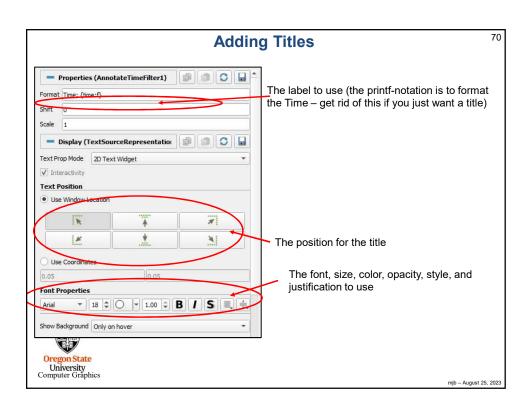

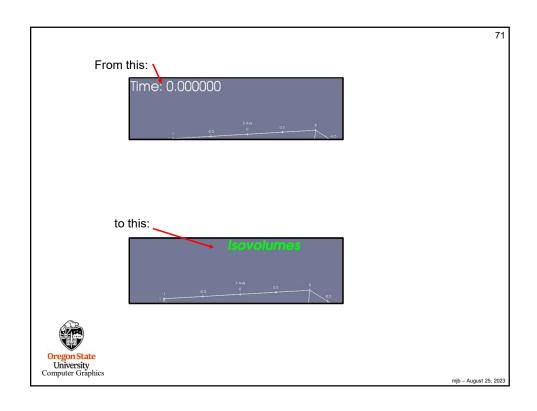

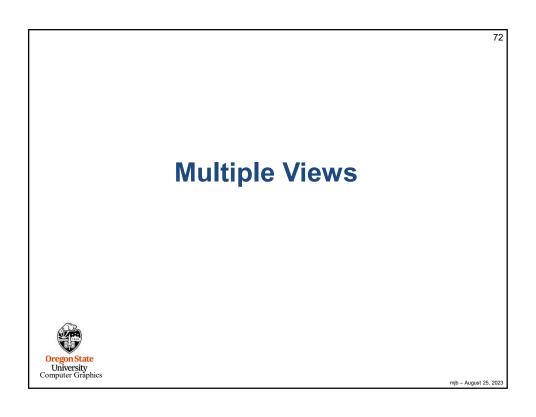

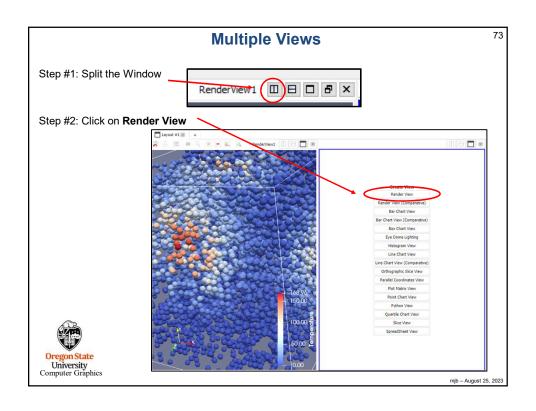

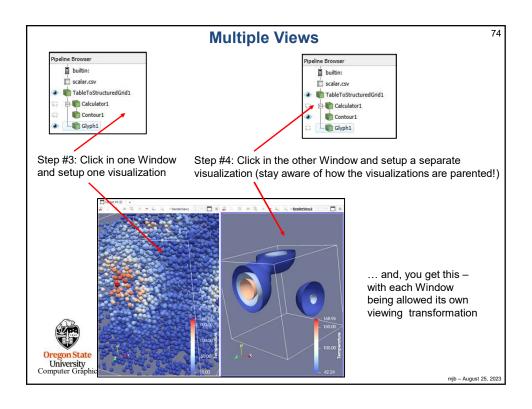

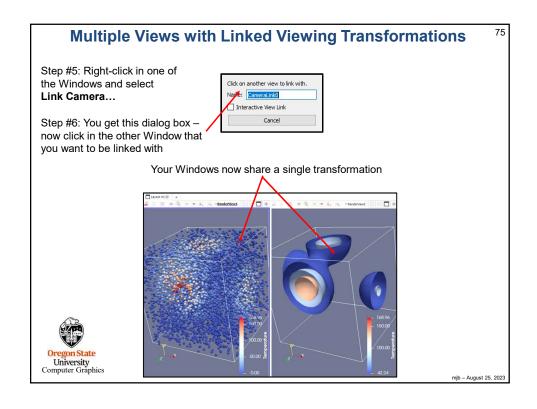

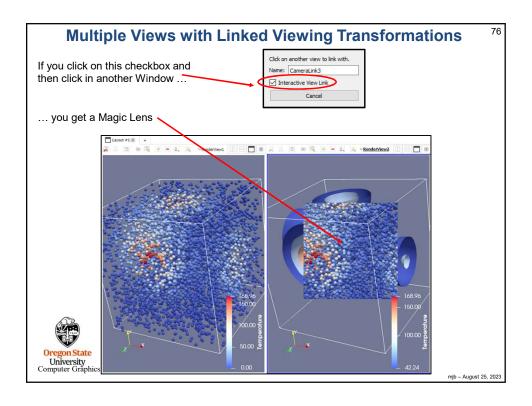

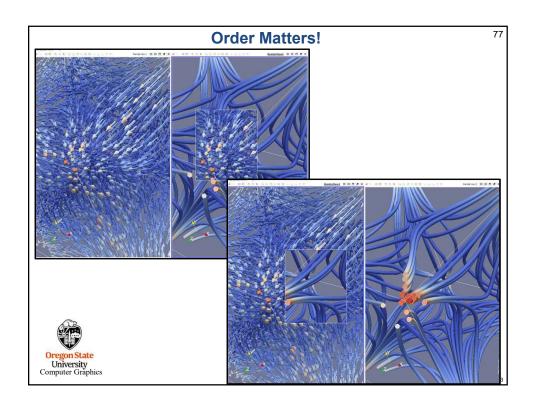

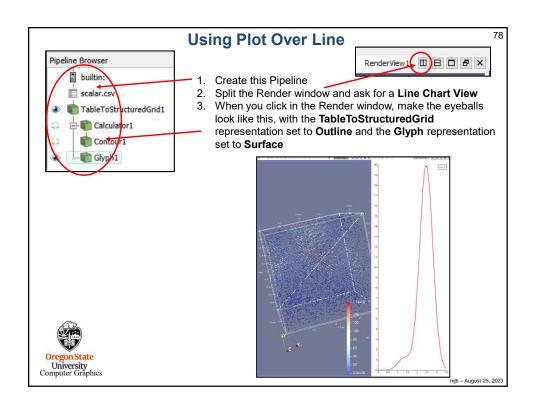

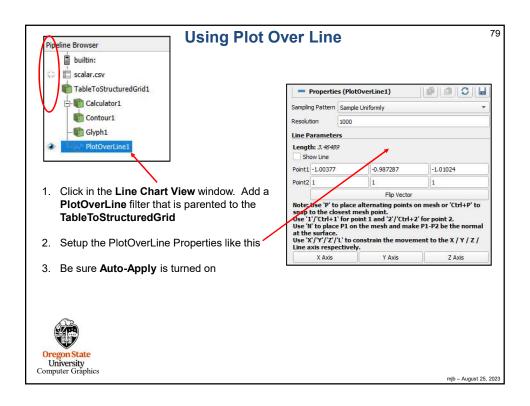

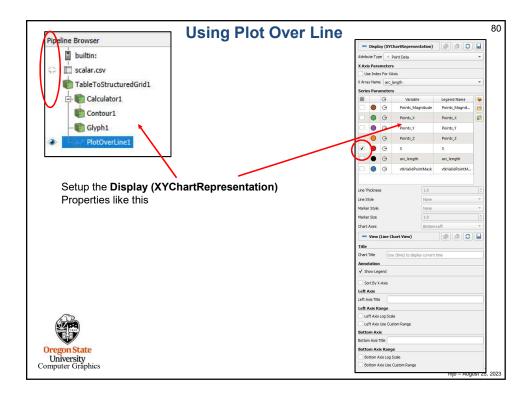

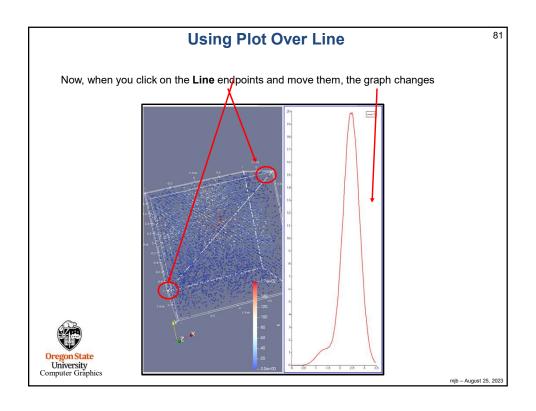

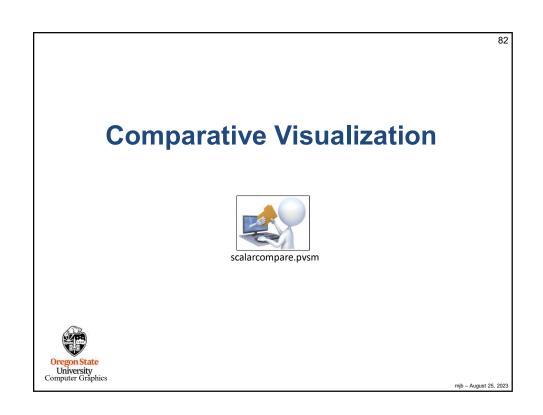

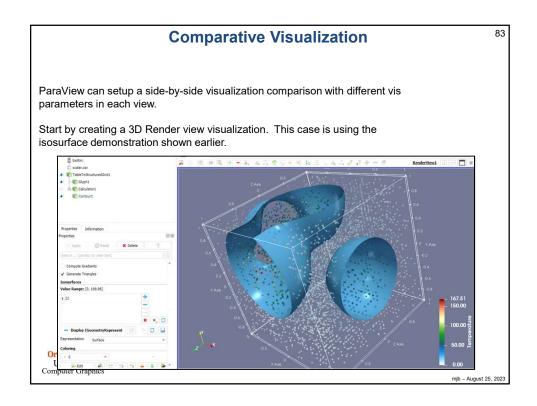

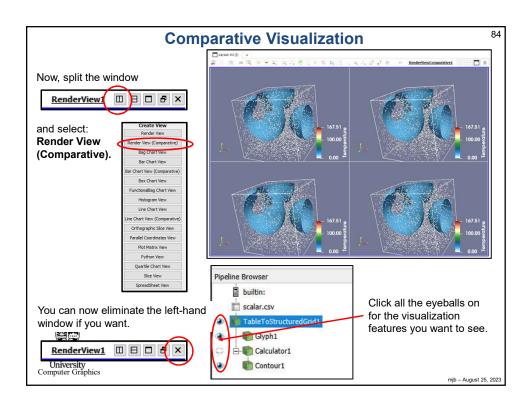

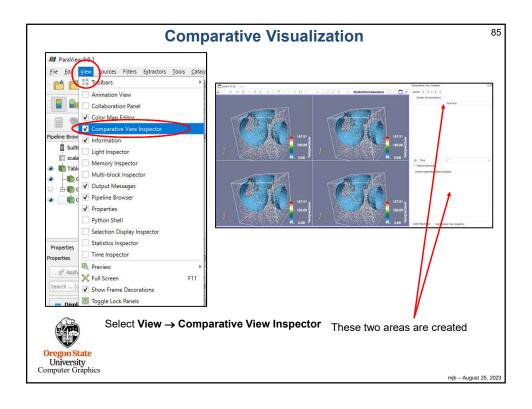

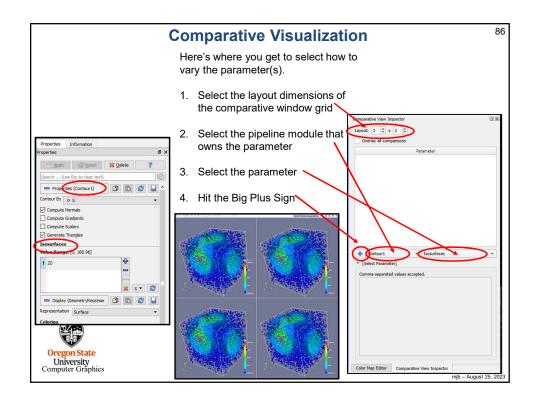

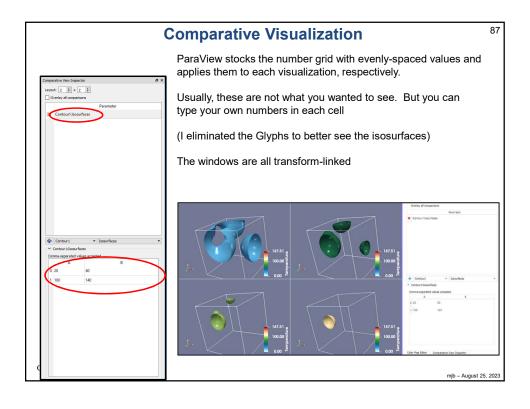

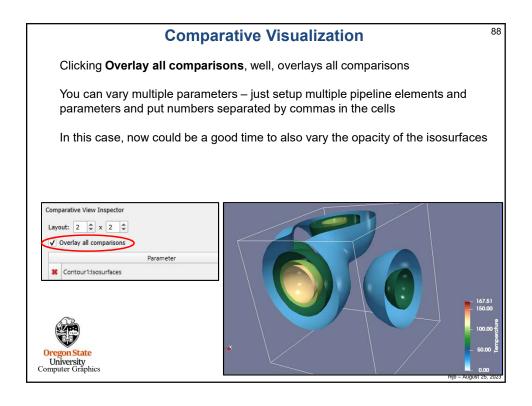

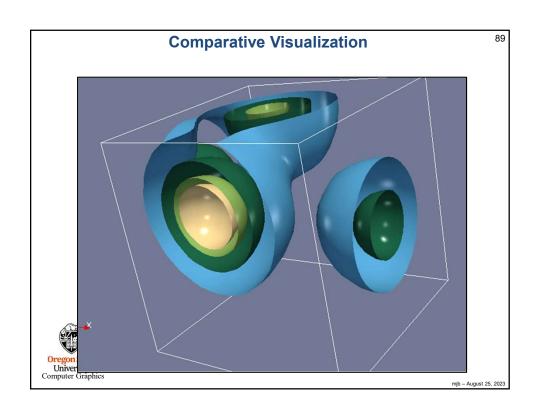

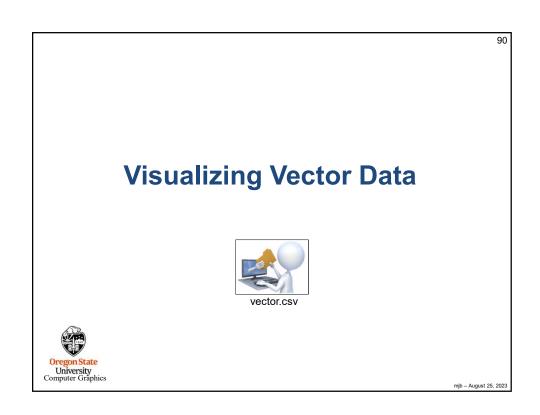

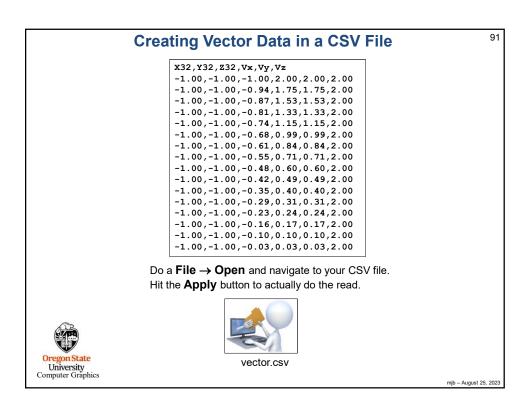

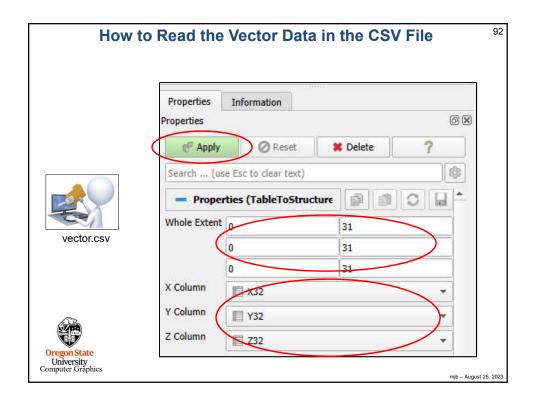

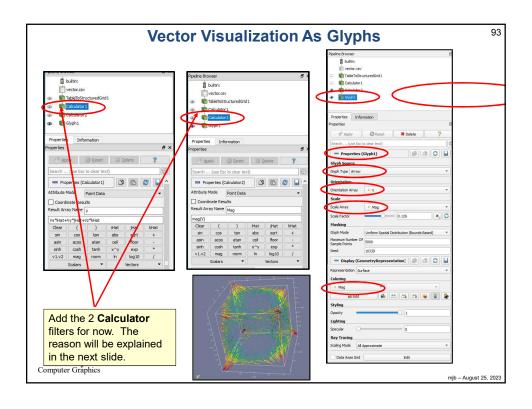

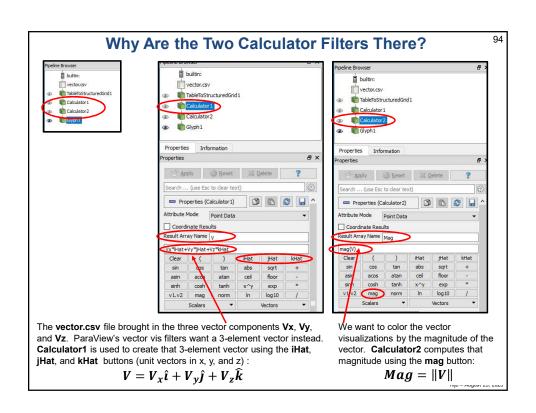

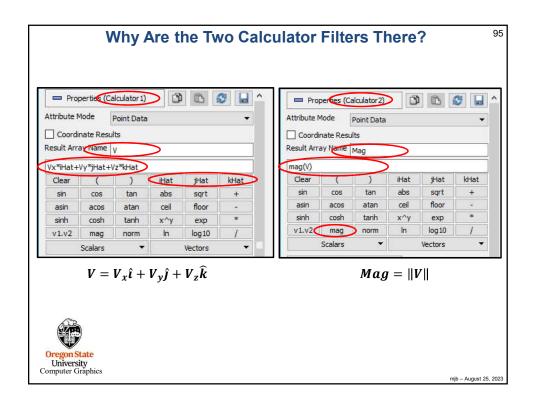

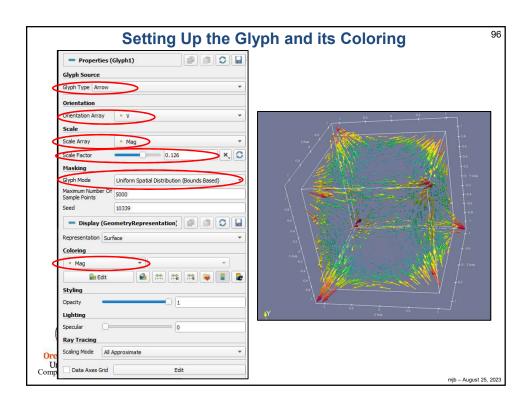

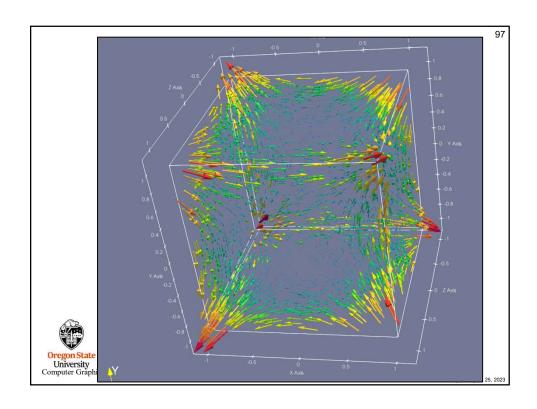

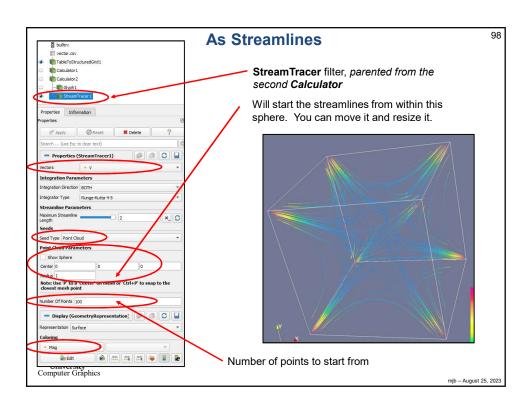

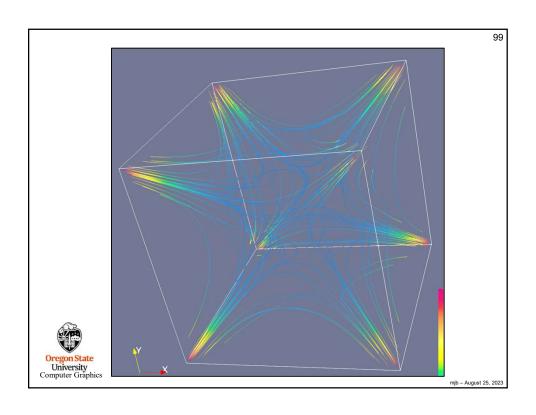

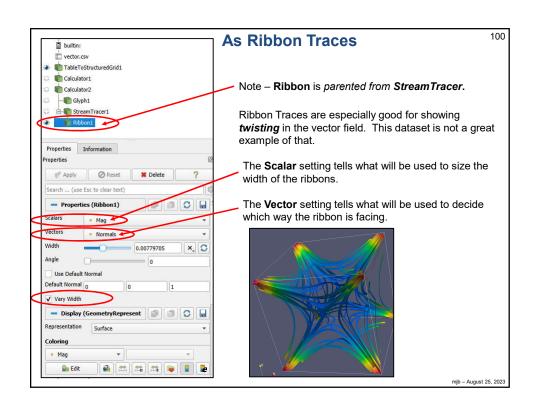

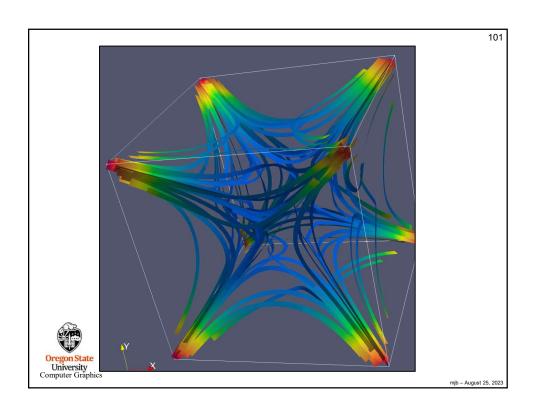

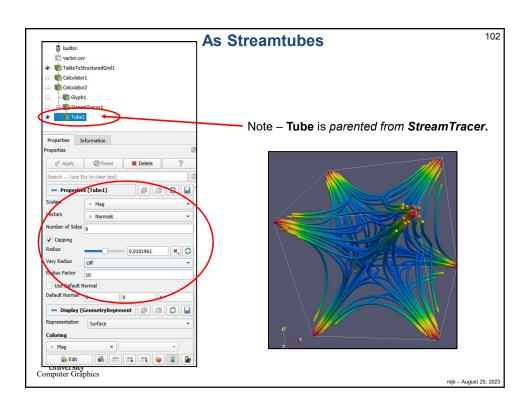

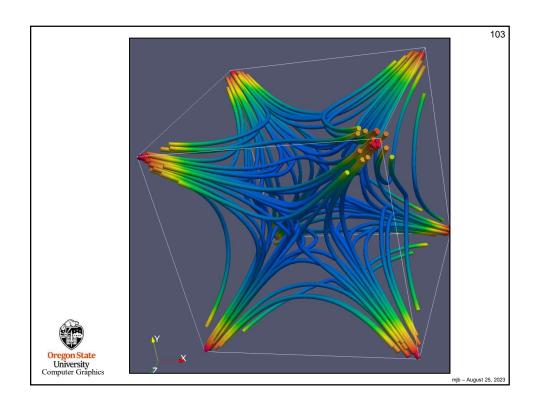

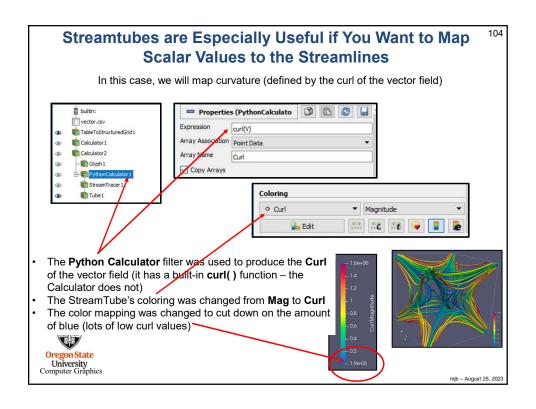

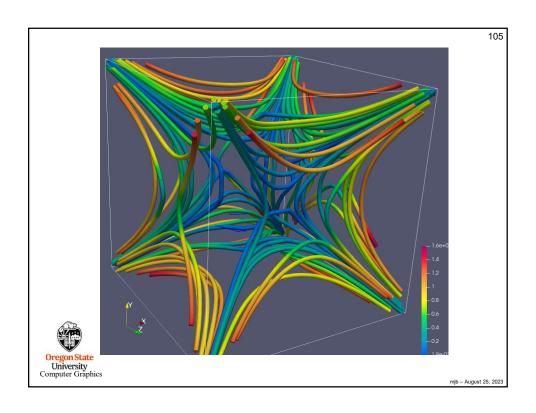

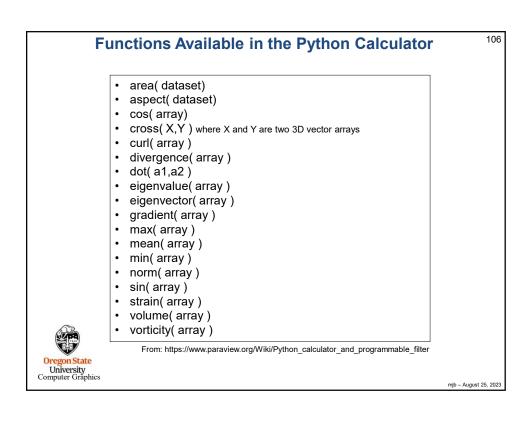

107

# **Visualizing Terrain Data**

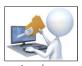

terrain.csv

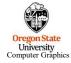

mjb - August 25, 2023

#### **Creating Terrain Data in a CSV File**

108

UTMx512, UTMy361, Z, Longitude, Latitude, Elevation -6909.865,-6870.170,1174.991,-122.200,45.010,1174.991 -6882.896,-6870.356,1268.436,-122.198,45.010,1268.436  $-6855.759, -6870.542, 1308.478, -122.196, \ 5.010, 1308.478$ -6828.789,-6870.728,1266.755,-122.193,45.010,1266.755 -6801.820,-6870.911,1203.239,-122.191,45.010,1203.239 -6774.682,-6871.095,1127.675,-122.189,45.010,1127.675 -6747.544, -6871.279, 1074.388, -122.187, 45.010, 1074.388-6720.575, -6871.461, 1060.748, -122.185, 45.010, 1060.748-6693.606,-6871.642,1056.135,-122.182,45.010,1056.135 -6666.468,-6871.823,1050.158,-122.180,45.010,1050.158 -6639.499, -6872.002, 1029.548, -122.178, 45.010, 1029.548 -6612.361,-6872.182,1001.763,-122.176,45.010,1001.763 -6585.391,-6872.360,975.069,-122.174,45.010,975.069 -6558.254,-6872.539,980.551,-122.172,45.010,980.551 -6531.284,-6872.715,1029.739,-122.169,45.010,1029.739

Do a **File** → **Open** and navigate to your CSV file. Hit the **Apply** button to actually do the read.

UTM data is in meters, which makes a more reality-looking base than longitude and latitude do. It is good to have both Z and Elevation, even though they are the same number because once you use a variable for a geometric dimension, you can't also use it again for a data value (e.g., to color or contour by elevation).

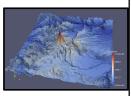

mjb - August 25, 202

54

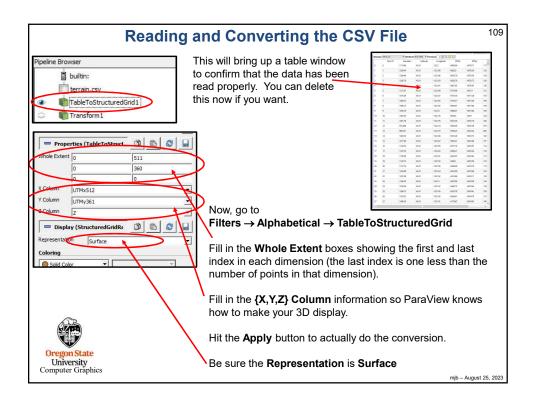

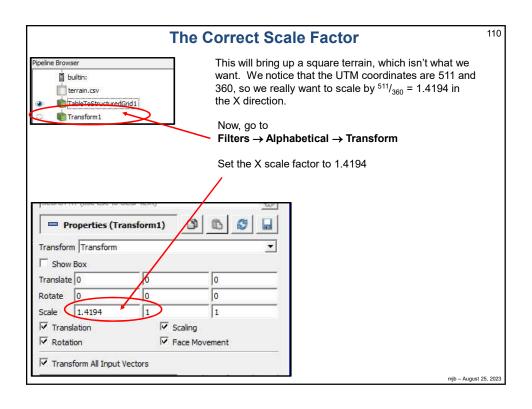

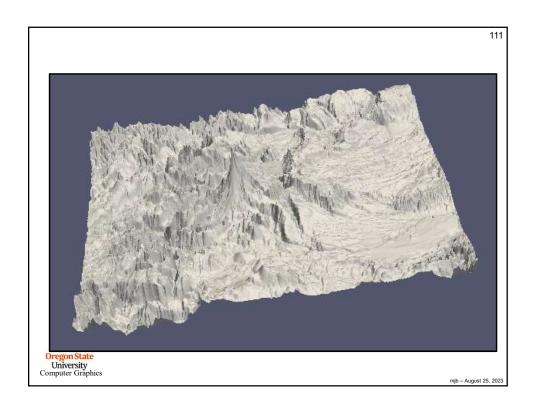

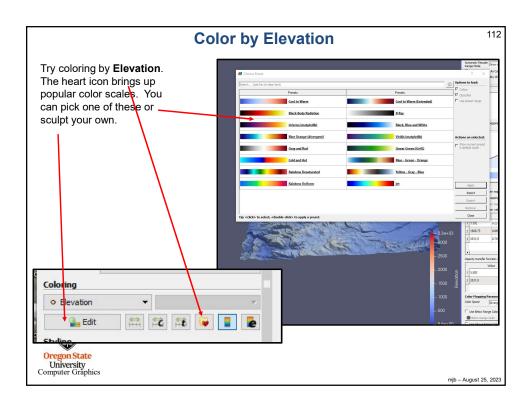

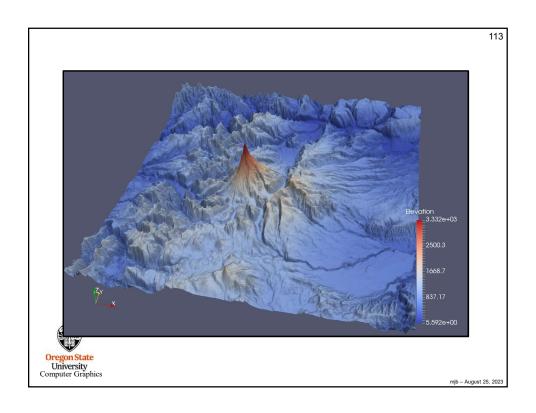

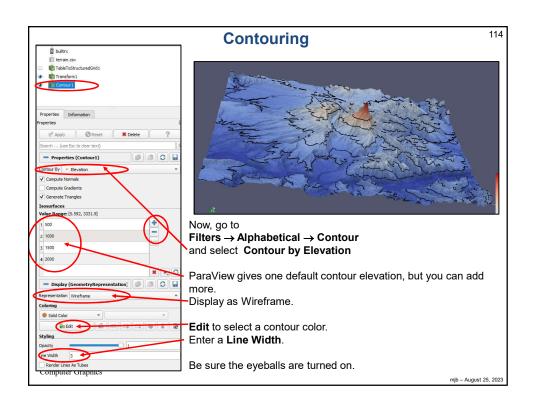

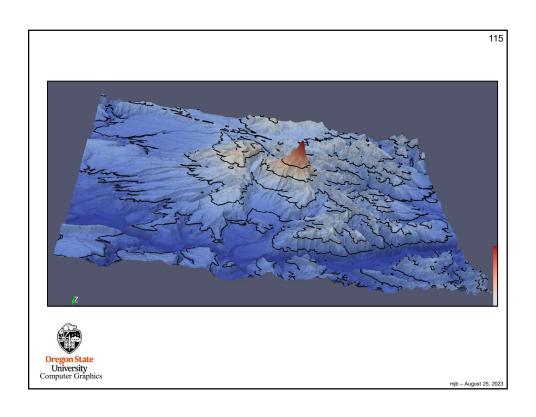

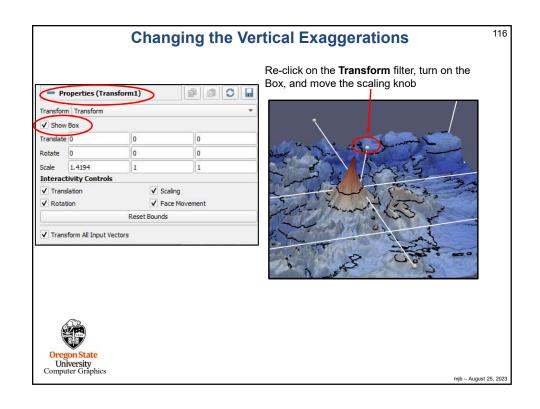

#### **Reading ARCGIS DEM Files**

117

I was able to get to get two DEM files loaded into ParaView, and while not straightforward it's not too hard to do. You need to load in the file, add the **Extract Surface** filter to it, and then the **Warp By Scalar** filter.

Without these filters, ParaView will leave your data as a 2D surface.

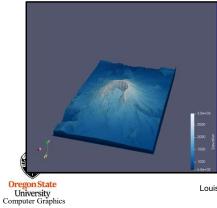

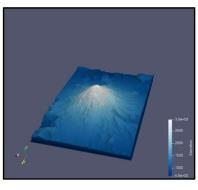

Louis Panton

mjb – August 25, 2023

118

## **Parallel Coordinates**

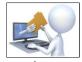

vector.pvsm parallelcoords.pvsm

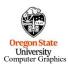

mjb - August 25, 2023

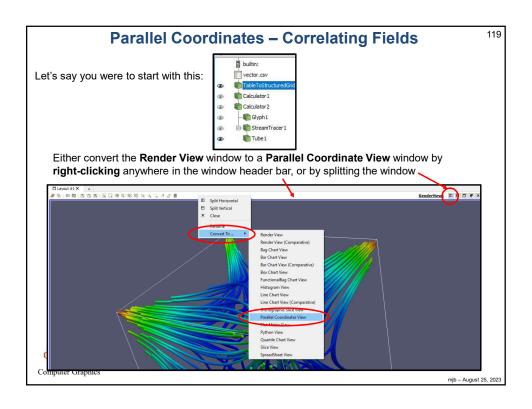

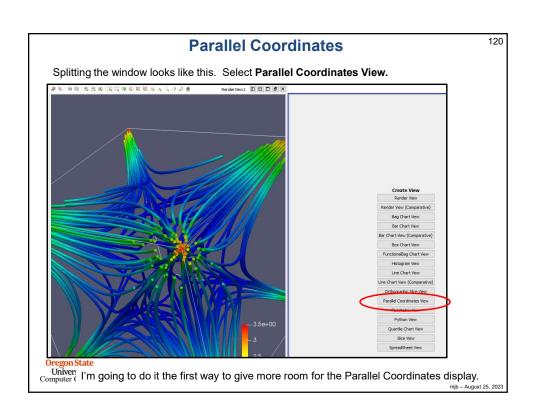

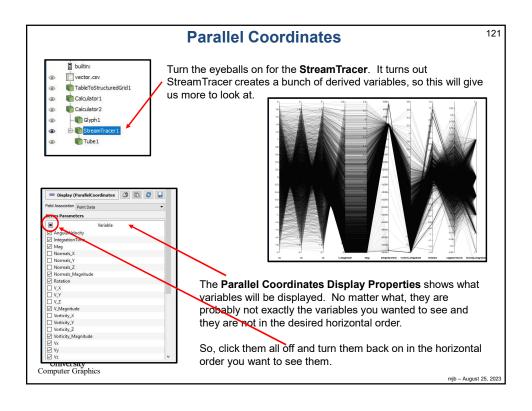

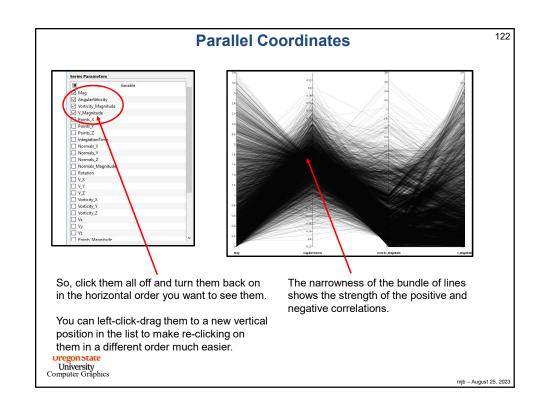

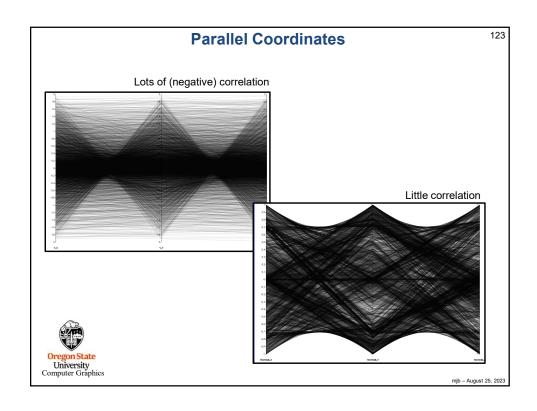

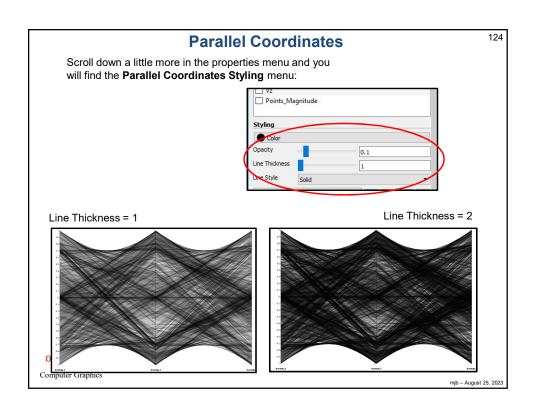

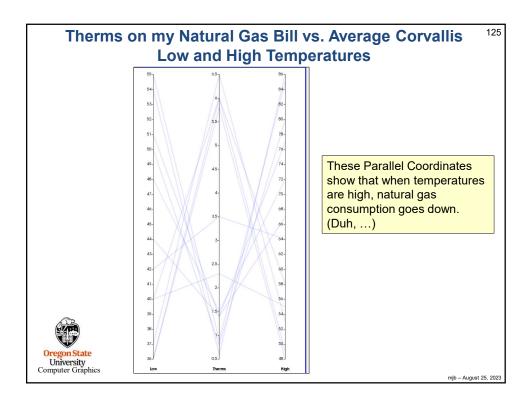

Saving an Image of the Screen

Scalar.pvsm

Scalar.pvsm

Oregon State
University
Computer Graphics

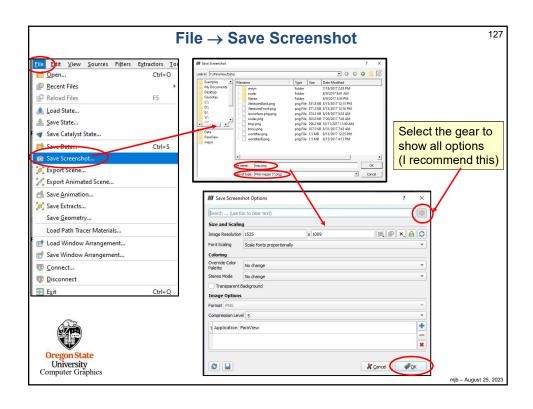

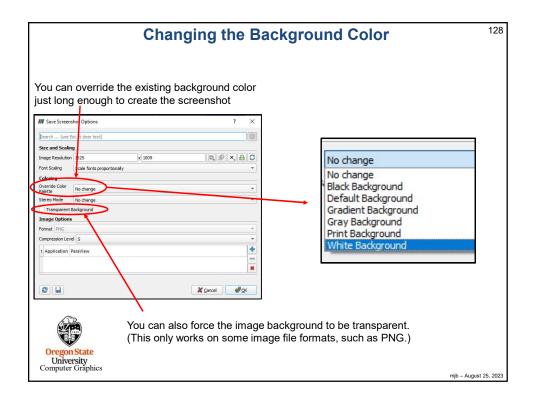

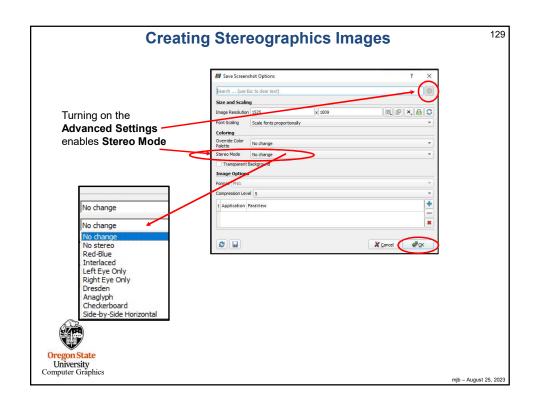

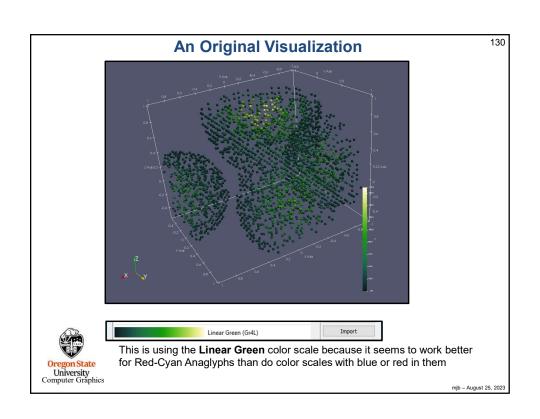

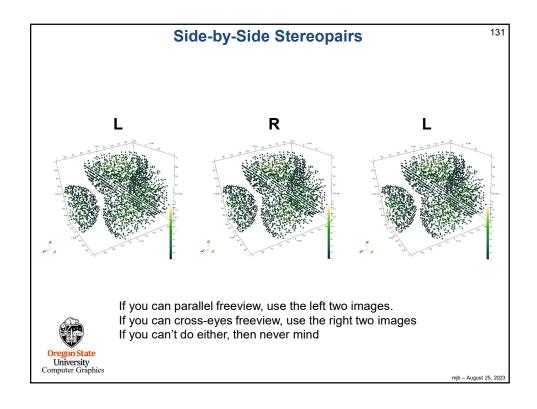

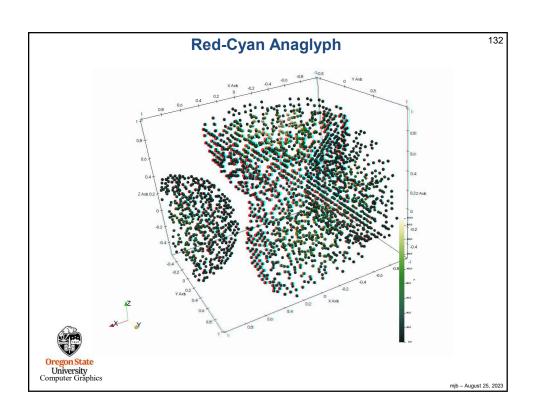

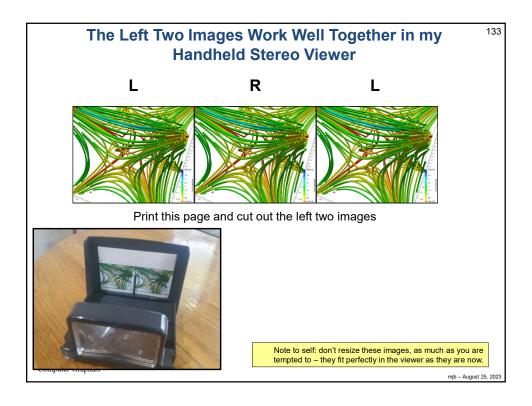

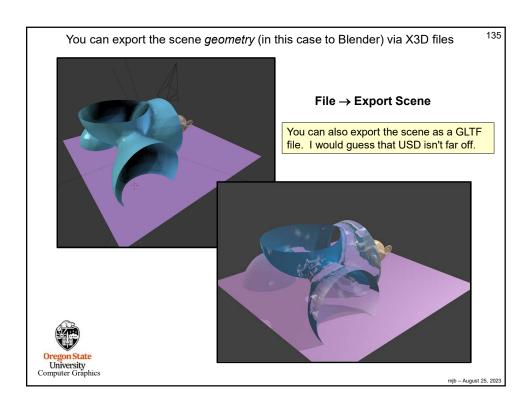

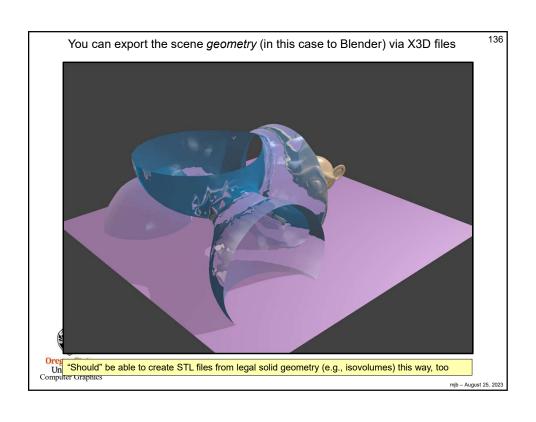

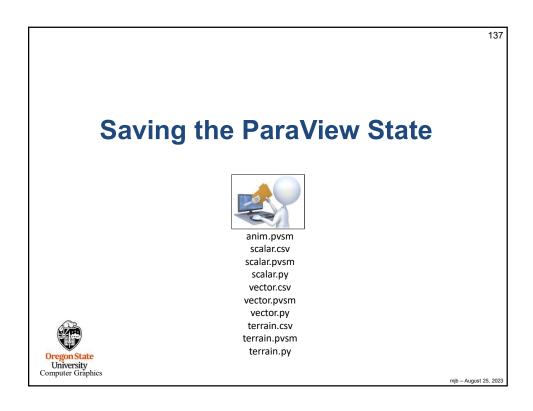

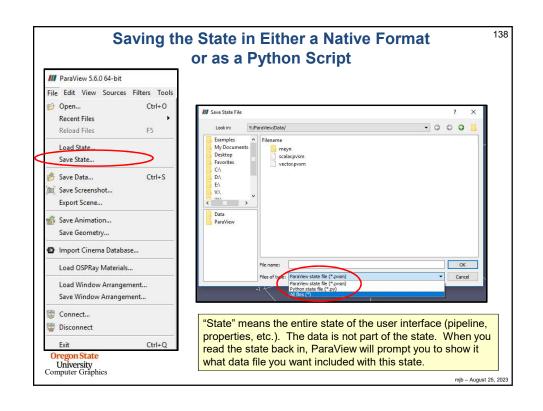

```
139
                                                            scalar.py
 \# state file generated using paraview version 5.1.2
 # setup views used in the visualization
 #### import the simple module from the paraview
 from paraview.simple import *
 #### disable automatic camera reset on 'Show'
 {\tt paraview.simple.\_DisableFirstRenderCameraReset()}
 renderView1 = CreateView('RenderView')
renderView1.ViewSize = [1160, 912]
renderView1.AxesGrid = 'GridAxes3DActor'
 renderView1.StereoType = 0
 renderView1.CameraPosition = [3.76687547966054, 5.62637881722241, 4.44163730510425]
renderView1.CameraFocalPoint = [0.0241978424871666, -0.0474471125809167, 0.0405907851464954]
renderView1.CameraViewUp = [-0.384789750616684, -0.393723993522038, 0.834816305989173]
 renderView1.CameraParallelScale = 1.73205080756888
renderView1.Background = [0.32, 0.34, 0.43]
# init the 'GridAxes3DActor' selected for 'AxesGrid'
 renderView1.AxesGrid.Visibility = 1
 # setup the data processing pipelines
 # create a new 'CSV'
 scalarcsv = CSVReader(FileName=['Y:\\ParaView\\Data\\scalar.csv'])
  . . .
 Oregon State
University
Computer Graphics
                                                                                                                                 mjb - August 25, 2023
```

140

### **Animation in ParaView**

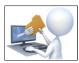

anim.pvsm

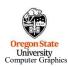

mjb - August 25, 2023

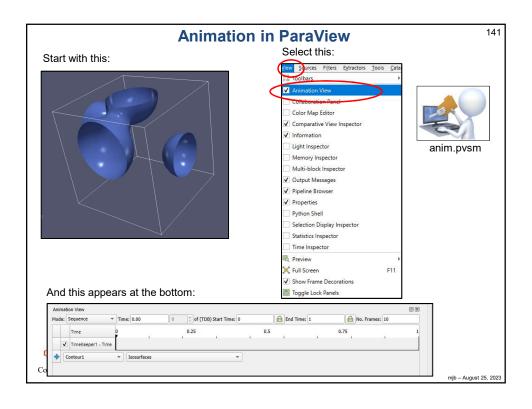

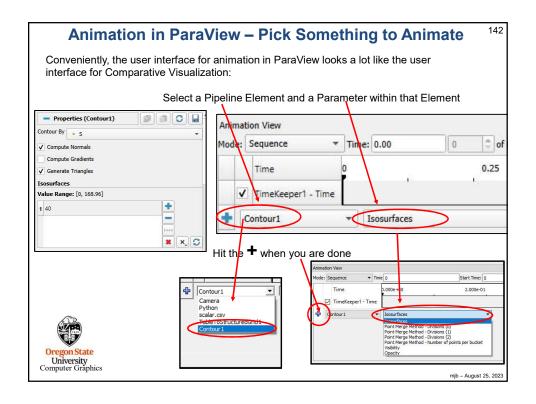

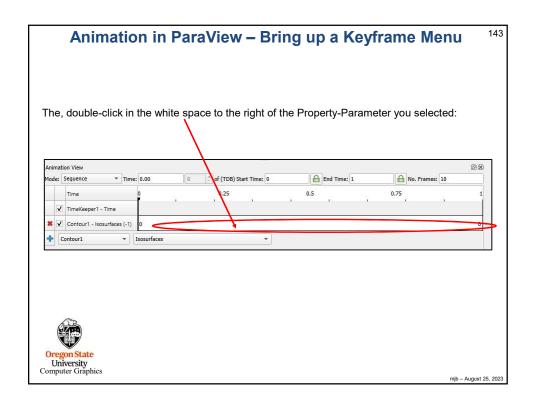

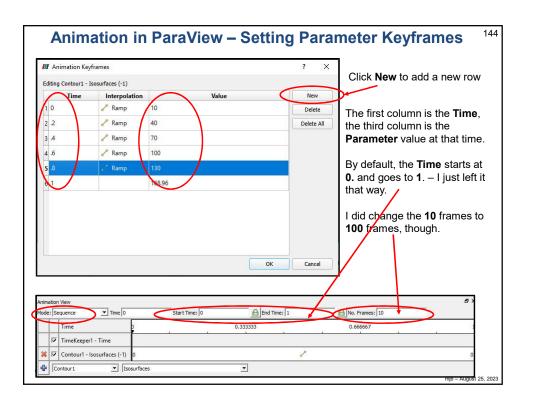

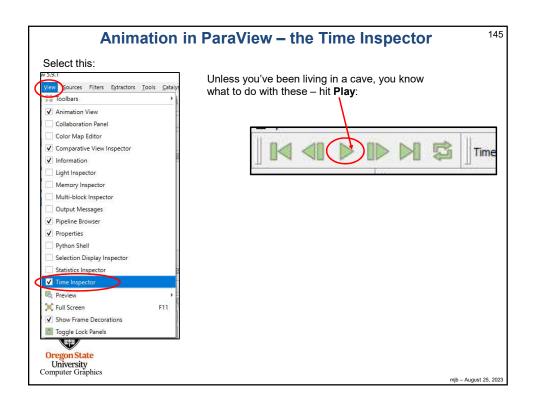

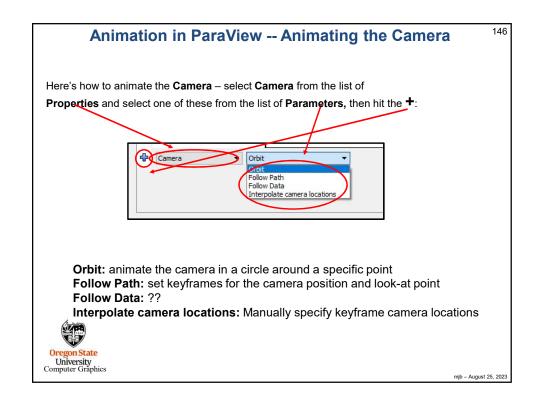

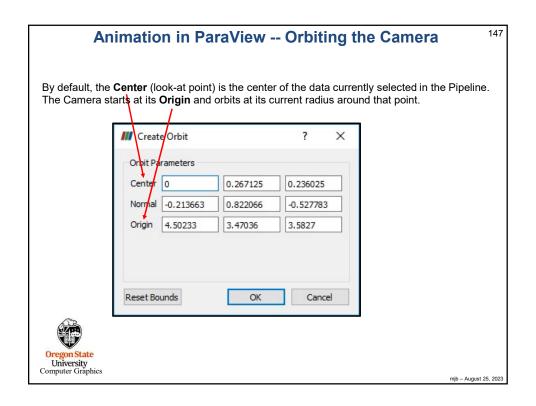

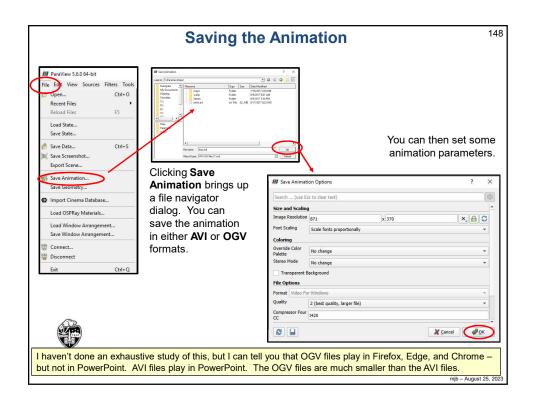

#### References

149

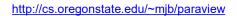

Utkarsh Ayachit. *The ParaView Guide:*A Parallel Visualization Application, Kitware, 2015.

A free PDF of the book can be found here: <a href="https://www.paraview.org/paraview-guide/">https://www.paraview.org/paraview-guide/</a>

The ParaView tutorial:

https://www.paraview.org/Wiki/The\_ParaView\_Tutorial

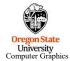

mjb – August 25, 2023

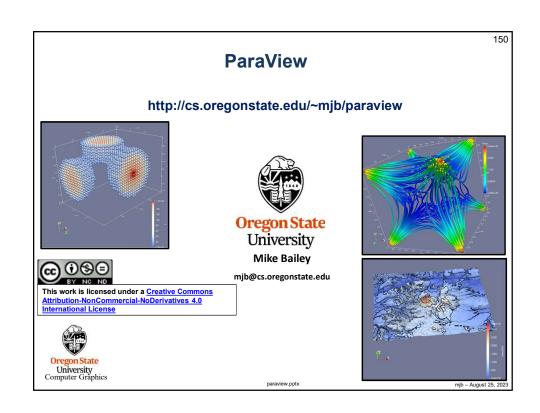